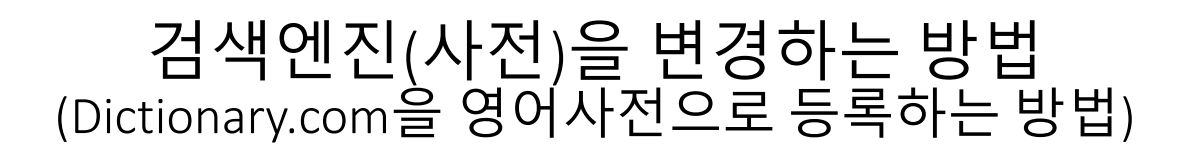

• Step1. 등록하고자 하는 사이트(이 경우 Dictionary.com) 에서 bike를 찾는다.

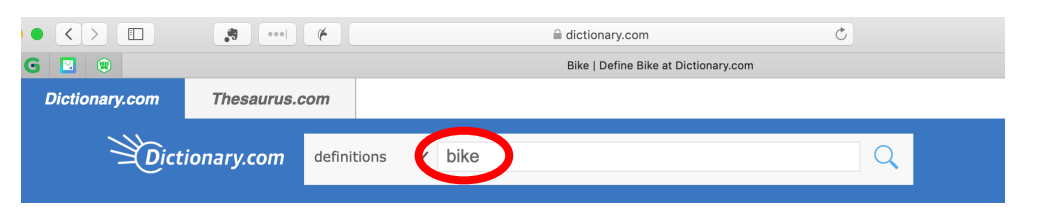

• Step2. 전체 주소를 복사하여 메모앱 등에 붙여 넣는다.

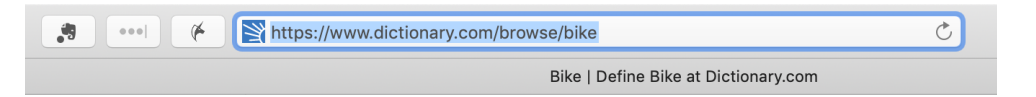

URL : https://www.dictionary.com/browse/bike

• Step3. 찾는 단어를 @로 대체한다.

URL Modified : https://www.dictionary.com/browse/@

• Step4. 앱의 URL 값을 위의 대체된 값을 붙여 넣는다.

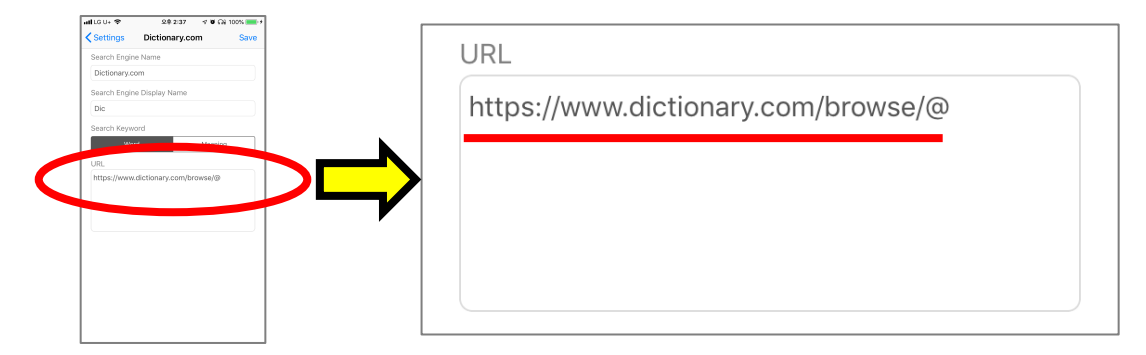